## **1. del: Osnove verjetnosti**

- 1. Pri delu bomo uporabljali aktivne spletne strani "Virtual Laboratories in Probability and Statistics" (http://www.math.uah.edu/stat/). Do njih lahko pridete preko domače strani IBMI (po poti Povezave → Statistics  $\rightarrow$  Teaching  $\rightarrow$  eBooks), lahko pa vtipkate URL. Sledite povezavi Older Version (za Internet Explorer), nato pa v rubriki **Expository Material** kliknite na povezavo 11. Bernoulli Trials.
	- Odprite poskus (**Applets**) Binomial Coin Experiment in 10× vrzite kovanec (ob privzetih nastavitvah **Update 1** in **Stop 10** kliknite na ). Dobljeno število grbov ("heads") označimo s *k*. Izračunajte verjetnost tega dogodka in preverite rezultat v tabeli (stolpec **Distribution**).
	- Poizkus (t.j. 10 metov kovanca) ponovite  $100 \times$  (**Stop 100**, **Reset**,  $\rightarrow$  ).
		- Kolikokrat ste dobili največ 1 grb? Primerjajte rezultat s teorijo!
		- Kakšno je povprečno število grbov v vaših metih? Primerjajte rezultat s teorijo!
		- Odčitajte standardni odklon dobljenega števila grbov in izračunajte teoretično vrednost SD!
	- Ponovite poizkus  $1000 \times$  in primeriajte teoretične vrednosti z opazovanimi! So odstopanja manjša ali večja?
	- Namesto desetih vrzite naenkrat 4 kovance ter nato še 40 kovancev. Vsakokrat iz tabele odčitajte:
		- verjetnost, da je grbov natančno polovica vseh metov
		- pričakovano število grbov
		- standardni odklon števila grbov
	- Odprite Galton Board Experiment in si oglejte simulacijo!
- 2. Za zdravilo A vemo, da je delež ozdravljenih bolnikov enak 0,7. Preizkusiti želimo zdravilo B, za katerega predpostavljamo, da je enako učinkovito. Zdravilo B preizkusimo na 30 bolnikih.
	- Izračunajte pričakovano število ozdravljenih!
	- Kakšna je verjetnost, da ozdravi natanko 21 bolnikov? (Pri tem izračunu in nadaljnjih dveh nalogah si pomagamo z elektronsko preglednico Microsoft® Excel, kjer v formulah uporabimo funkcijo FACT, COMBIN oziroma BINOMDIST in si pomagamo s postopkom AutoFill.)
	- Izračunajte porazdelitev in kumulativno porazdelitev za obravnavani primer! (V Excelu ju grafično prikažemo s stolpčnim diagramom.)
	- Odčitajte, kakšna je verjetnost, da je ozdravelo 16 ali manj bolnikov!
	- V obsežnejši raziskavi so ugotovili, da je dejanski delež ozdravljenih z zdravilom B le 0,6. Pri tem so bolnike naključno razdelili v 3 skupine, eno so zdravili z zdravilom A, drugo z B, tretjo pa s placebom. Kakšna je bila verjetnost ozdravitve posameznega bolnika, če vemo, da je v skupini zdravljeni s placebom ozdravelo 20% bolnikov? (Pri izračunu upoštevamo povezavo skupne in pogojne verjetnosti ter načelo izračuna skupne verjetnosti izključujočih se dogodkov.)
- 3. Vrnite se na osnovno stran in kliknite na povezavo 13. Games of Chance. Odprite poskus Monty Hall Game in se seznanite s tem razvpitim problemom.
	- Poizkusite najti najboljšo strategijo!
	- Izračunajte verjetnosti, da zadanete avtomobil, če:
		- nikoli ne zamenjate vrat
		- vedno zamenjate vrata
		- zamenjate vrata z verjetnostjo 0,5
		- zamenjate vrata z verjetnostjo 0,8

## **2. del: Osnove dela s statističnim programskim paketom SPSS in opisna statistika**

- 4. Poženite program SPSS (z dvoklikom na ikono njegove bližnjice na namizju ali preko menija Start). Ustvarite novo datoteko s podatki o porodih, ki naj za štiri statistične enote (primere) vsebuje podatke o štirih statističnih spremenljivkah:
	- porodna teža otroka (**PTO**) vrednost v gramih (tipično med 2000 in 4500)
	- spol otroka (**SPOL**) oznaka 1 za dečka in 2 za deklico
	- gestacijska starost (**GESTAC**) vrednost v tednih (tipično med 35 in 42)
	- starost matere ob porodu (**STAROST**) vrednost v letih (tipično med 16 in 45)
- 5. Datoteke, ki jih bomo uporabljali za analizo podatkov pri vajah, so v mapi C:\Statistika\Dodipl. Odprite (File → Open → Data… ali s klikom na ustrezno ikono v opravilni vrstici) datoteko PorX (X je številka delovnega mesta – od 1 do 15). Ugotovite, koliko spremenljivk in koliko statističnih enot vsebuje datoteka.
- 6. V nadaljnjih analizah bomo obravnavali šest spremenljivk štiri zgoraj navedene ter **KAJENJE** (stopnja kajenja matere med nosečnostjo: 0=nikoli, 1=občasno, 2=redno) in **VM** (vzdražnost maternice med nosečnostjo: 0=ne, 1=da). Za vsako od njih s programom SPSS izdelajte frekvenčno porazdelitev (Analyze → Descriptive Statistics → Frequencies…)!
- 7. Za vsako od spremenljivk odgovorite, ali je vrednosti smiselno urediti v zaporedje (da, ne) ter koliko različnih vrednosti se pojavi v frekvenčni porazdelitvi (če je število veliko, ga približno ocenite na podlagi razpona vrednosti). Na podlagi tega ugotovite, kakšne vrste je posamezna statistična spremenljivka: opisna imenska (nominalna), opisna urejenostna (ordinalna) ali številska (numerična; po možnosti navedite, ali je intervalnega ali razmernostnega merskega nivoja). Za numerične spremenljivke ugotovite še, katera je najmanjša in katera največja vrednost, ter katera vrednost se največkrat pojavlja (takih je lahko več).
- 8. Za vse tri numerične spremenljivke s programom SPSS
	- izračunajte različne mere srednje vrednosti (aritmetična sredina Mean, mediana Median, modus – Mode) in mere razpršenosti (razpon – Range, standardni odklon – Standard Deviation, varianca – Variance)
	- prikažite porazdelitev s histogramom (postopek Frequencies…, gumba Statistics… in Charts…) in prerišite skico v poročilo
	- na podlagi histogramov za vsako od spremenljivk ugotovite, ali je porazdeljena unimodalno ali ne, ter ali je porazdeljena simetrično (če ni, ugotovite ali gre za pozitivno, t.j. asimetričnost v desno, ali negativno, t.j. asimetričnost v levo)
- 9. Oglejte si demonstracijo spreminjanja širine razrednega intervala oziroma števila razredov v histogramu, ter odgovorite, ali se z večanjam širine razrednega intervala število stolpcev histograma zmanjšuje ali veča?
- 10. Porazdelitev spremenljivk **SPOL** in **VM** prikažite s strukturnim krogom (Pie chart), porazdelitev spremenljivke **KAJENJE** pa s stolpčnim diagramom za deleže (Bar chart, Percentages).

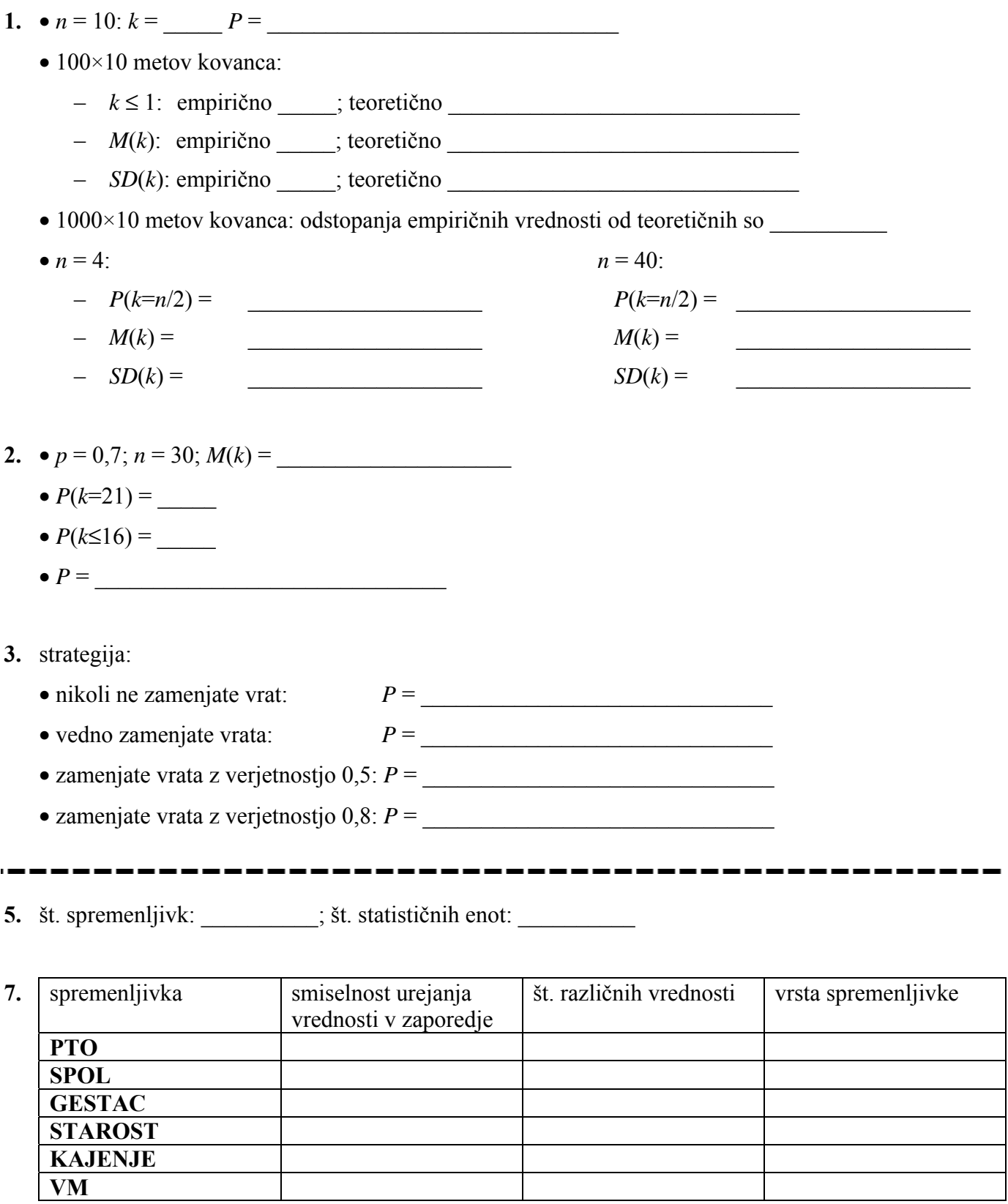

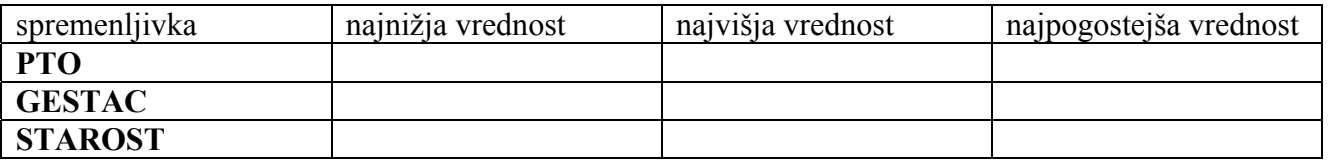

## **8. PTO**

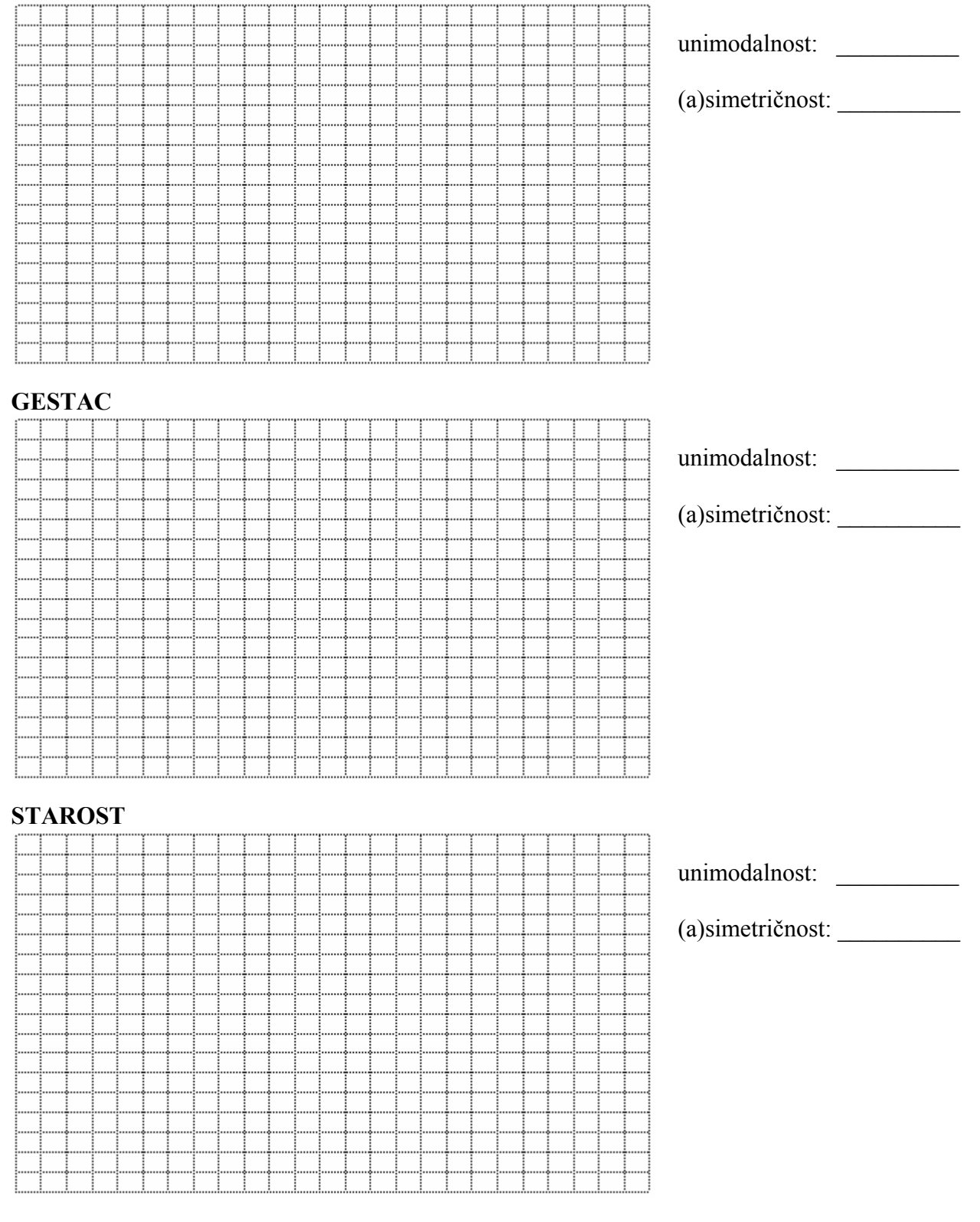

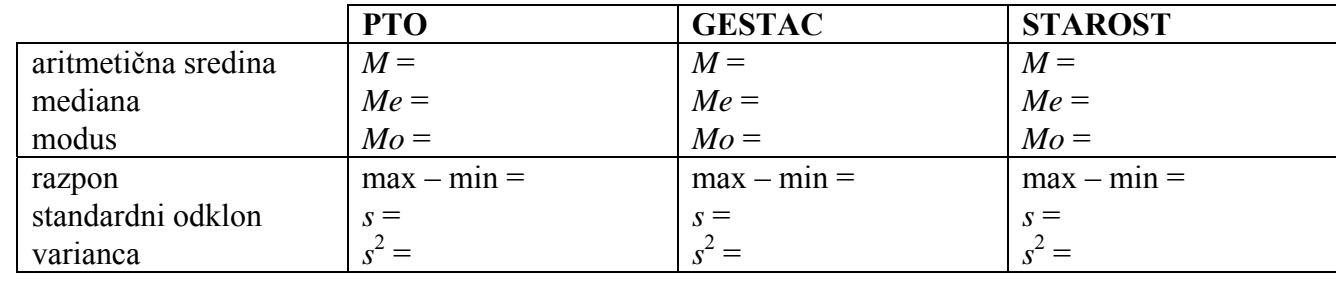

**9.** z večanjam širine razrednega intervala se število stolpcev histograma \_\_\_\_\_\_\_\_\_\_